## Register an Individual User (IU) Account

This step-by-step guide outlines the general process required to register an IU account. It is for general guidance only. The screenshots provided hereunder are for general illustration purpose and may not be specific for the case/document concerned.

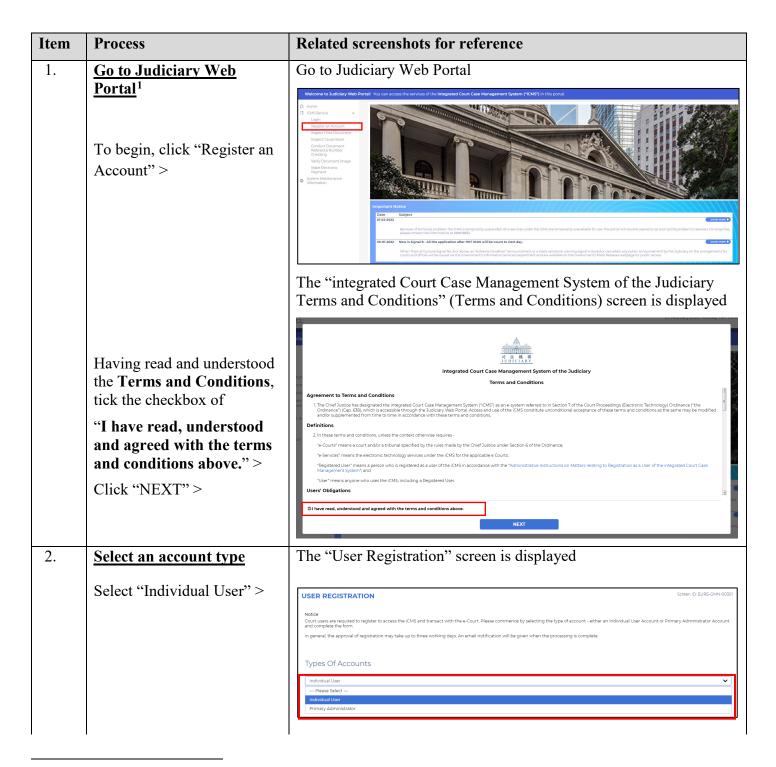

<sup>&</sup>lt;sup>1</sup> A pop-up message "The present combination of your operating system and browser has not been fully tested on Judiciary Web Portal" screen may display. It is recommended to re-configure your computer to the specified technical requirement.

| Item | Process                                                                                                    | Related screenshots for reference                                                                                                    |     |
|------|----------------------------------------------------------------------------------------------------|----------------------------------------------------------------------------------------------------|-----|
|      | Click "NEXT" >                                                                                                    | After selection,  Types Of Accounts  Individual User                                                                                                    | EXT |
| NOTE | <ul> <li>Differences between registering an Individual User Account and an Organization Account</li> <li>If you are intending to conduct case-specific electronic transactions with the e-Courts in your personal capacity, i.e. not on behalf of your business or a firm, then you should register for an Individual User Account.</li> <li>If you are going to carry out electronic transactions with the e-Courts on behalf of your business, firm or organization, you should select to register for a Primary Administrator Account of an Organization Account.</li> </ul> |                                                                                                    |     |
| 3.   | Having read and understood the Important Notes, input personal information.  Select an appropriate Title > Input Surname (Eng)² and Given Name (Eng)² > Input Surname (Chi) and Given Name (Chi) > Select an appropriate Identification Document Type > [Note: If the option "Other Identification Document" is selected, please fill in the textbox under the field "Identification Document Type                                                                                                    | Step 1 — Input Personal Particulars  APPLICATION FOR INDIVIDUAL USER ACCOUNT  Soverill Department State of the selection of the selection of t |     |
|      | (Others) (Eng)/(Chi)">] Input Identification Document No. >                                                                                                    |                                                                                                    |     |

<sup>&</sup>lt;sup>2</sup> This information will be used as one of the answers to the security questions for Account Activation process.

| Item | Process                                                                                                    | Related screenshots for reference                                                                                                    |  |
|------|----------------------------------------------------------------------------------------------------|----------------------------------------------------------------------------------------------------|--|
|      | Select and input a <b>Contact Address</b> in English or  Chinese >                                                                                                    | [Scroll down]                                                                                                    |  |
|      | Input details of Room, Floor, Block, Building in Line 1 > Input Street and Street number in Line 2 > Select an appropriate option for Region and District > Input Telephone No. <sup>2</sup> > Input Fax No. > Input Email Address <sup>3</sup> > Re-enter the related Email Address for confirmation > Input Mobile Phone No. >                    | Contact Address * Please complete your address in English or Chinese  Please complete your address in English or Chinese  Chinese Address  Eng Line 1)  -Aegion                                                                                                    |  |
|      | Select the option that best suits your situation  For example, if the radio button Litigant in Person Related Case(s) is selected, please input Case No. and select the corresponding Party Type > Click "Add" if there are more than one related cases > Select the desired language under Preferred Language (for screen display)  Click "NEXT" > | Installed Proceeding(s)* Please select the appropriate option (i) Lingston Process Related Case(s)  No. CASE NO. PARTY TYPE  1  Add Add Add Relenants Please click "add" to enter details for other e-proceedings that the applicant intends to transact with the e-Courts by means of ICMS]  Acting in other capacity and with approval obtained for registration under paragraph 10(c) of the Administrative instruction on Matters relating to Registration as a User of the ICMS on ICMS/ICMS/ICMS/ICMS/ICMS/ICMS/ICMS/ICMS/ |  |

 $<sup>^{3}</sup>$  The related email address will be used for receiving messages from the iCMS.

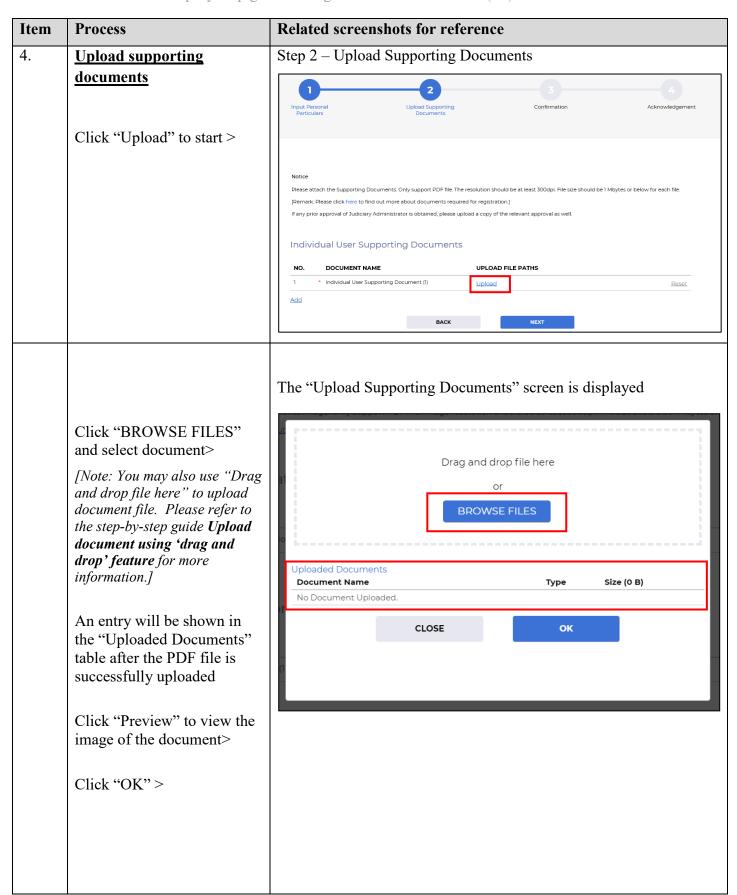

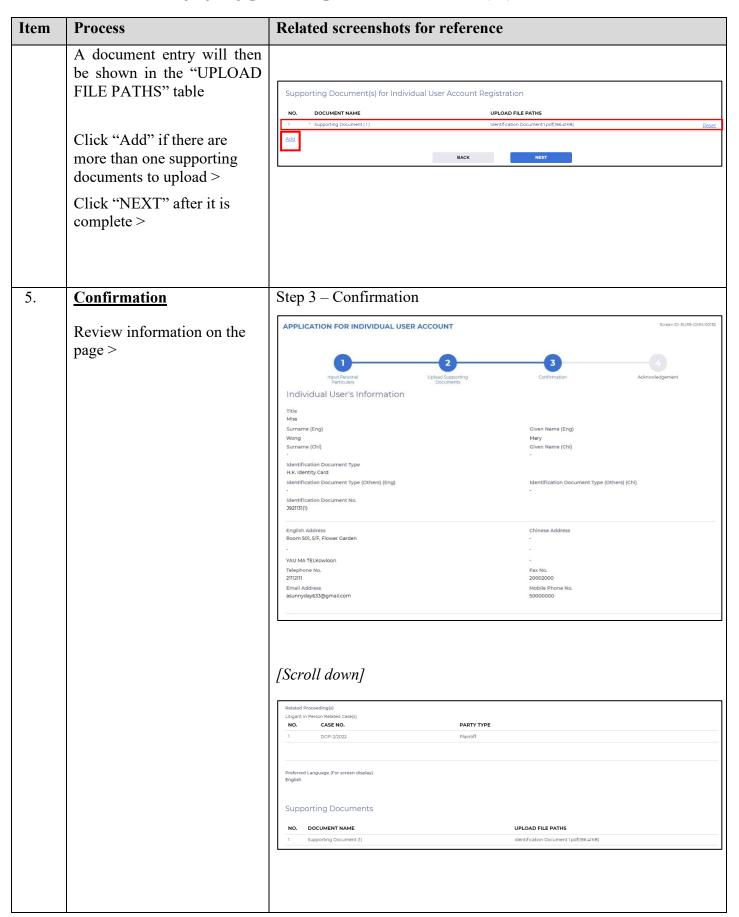

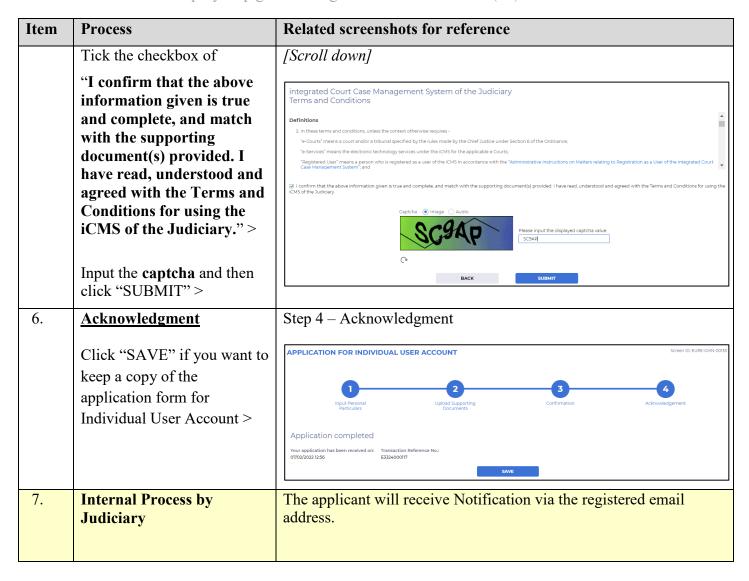